## Situation-Problème

# **OPTIMISATION**

# **Colis écologiques**

#### **Compétences visées**

Les compétences visées sont proposées à titre indicatif et peuvent être modifiées par le professeur.

• **Chercher** : Observer, s'engager dans une démarche, expérimenter en utilisant éventuellement des outils logiciels.

• **Modéliser** : Traduire en langage mathématique une situation réelle […].

• **Communiquer** : Développer une argumentation mathématique correcte à l'écrit ou à l'oral..

## **Situation déclenchante**

Une société de livraison travaille pour un client dont le volume des colis doit être de 9000 cm<sup>3</sup> quelles qu'en soient les dimensions.

Ces colis sont des pavés droits dont la longueur du rectangle de base est le double de sa largeur.

Pour se conformer à leur charte écologique, cette société doit utiliser le moins de carton possible pour fabriquer ces colis, c'est-à-dire que l'aire des six faces rectangulaires composant le colis doit être minimale.

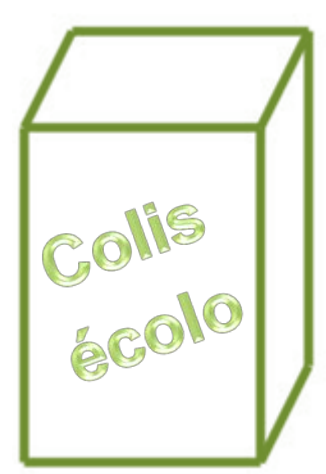

## **Problématique : Comment déterminer les dimensions idéales de ce colis ?**

**Proposer une méthode qui permettrait de répondre à la problématique.**

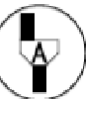

**Appeler le professeur**

Ce document est mis à disposition sous licence Creative Commons http://creativecommons.org/licenses/by-nc-sa/2.0/fr/ © Texas Instruments 2015 / Photocopie autorisée

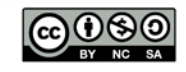

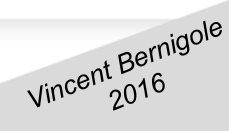

Vincent Bernigole

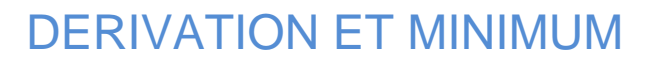

# **TROUVER LE MINIMUM D'UNE FONCTION**

**Proposition de résolution**

En posant x la largeur du rectangle de base et  $h$  la hauteur, la longueur de la base est alors  $2x$  et le volume étant 9000 cm<sup>3</sup>, on a alors  $2x^2h = 9000$ . On peut en déduire une expression de  $h$  en fonction de  $x : h = \frac{9000}{2x^2} = \frac{4500}{x^2}$ . L'aire des 6 faces du colis peut donc s'exprimer en fonction de  $x$  en additionnant l'aire des deux bases et l'aire des 4 faces latérales dont l'une des dimensions est h. On obtient la fonction :  $A(x) = 2 \times 2x^2 + h \times 6x = 4x^2 + \frac{27000}{x}$ . **On doit alors étudier le minimum de cette fonction.** NORMAL FLOTT AUTO RÉEL RAD MP Graph1 Graph2 Graph3 graph statsf1  $\blacksquare$  \Y<sub>1</sub>E4 $\chi^2$ + $\frac{27000}{\chi}$ On représente la fonction à l'aide de la touche  $\begin{bmatrix} & f(x) \\ & \end{bmatrix}$ Il faut faire attention à la fenêtre graphique choisie. Pour cela,  $12$ <br> $13$ <br> $14$ <br> $15$ <br> $16$ table 2700 on peut utiliser la combinaison de touches  $|$  2nde  $|$  graphe pour  $17$ faire apparaître un tableau de valeurs de la fonction  $A$ . On remarque alors que la fonction  $A$  semble atteindre un NORMAL FLOTT AUTO RÉEL RAD MF<br>CALC MINIMUM minimum au voisinage de *x* = 15. 1=4X2+27000/ **FENÊTRE** Xmin=10 En paramétrant la fenêtre graphique |  $\times$ max=20, on utilise catalog format f3 ensuite le zoom **AdjustZoom** ( | zoom | | 0 | ) pour tracer la courbe ajustée sur l'intervalle [10 ; 20]. Minimum<br>X=15.000003 On va maintenant déterminer la valeur de  $x$  pour laquelle le  $Y = 2700$ ė calculs f4 minimum est atteint en utilisant la fonction de calcul **minimum**  $\begin{bmatrix} 2 \text{nde} \end{bmatrix}$   $\begin{bmatrix} 4 \text{ trace} \end{bmatrix}$ . Après avoir  $\frac{\text{catalog}}{\text{catalog}}$ précéd sélectionné la borne gauche, 10 (on peut utiliser la combinaison de touches ), puis la borne droite (20 par exemple) et la valeur initiale de la recherche (20 aussi en appuyant sur précéd entrer ) (l'algorithme recherchera donc le minimum de la fonction A sur l'intervalle [10 ; 20] à partir de 20), on obtient que le minimum est atteint pour  $x = 15$ . **Les dimensions idéales de ce colis sont donc 15 cm x 15 cm x 20 cm.** Pour profiter de tutoriels vidéos, **QRCode** Pour profiter de tutoriels videos,<br>**Flasher le QRCode ou cliquer dessus** !

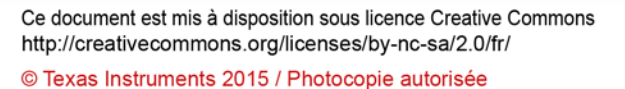

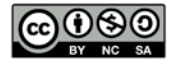